# **Oracle® Linux 6**

# **Release Notes for Oracle Linux 6.8**

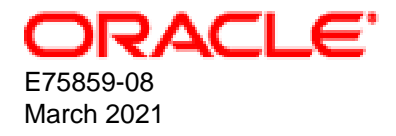

#### **Oracle Legal Notices**

Copyright © 2021, Oracle and/or its affiliates.

This software and related documentation are provided under a license agreement containing restrictions on use and disclosure and are protected by intellectual property laws. Except as expressly permitted in your license agreement or allowed by law, you may not use, copy, reproduce, translate, broadcast, modify, license, transmit, distribute, exhibit, perform, publish, or display any part, in any form, or by any means. Reverse engineering, disassembly, or decompilation of this software, unless required by law for interoperability, is prohibited.

The information contained herein is subject to change without notice and is not warranted to be error-free. If you find any errors, please report them to us in writing.

If this is software or related documentation that is delivered to the U.S. Government or anyone licensing it on behalf of the U.S. Government, then the following notice is applicable:

U.S. GOVERNMENT END USERS: Oracle programs (including any operating system, integrated software, any programs embedded, installed or activated on delivered hardware, and modifications of such programs) and Oracle computer documentation or other Oracle data delivered to or accessed by U.S. Government end users are "commercial computer software" or "commercial computer software documentation" pursuant to the applicable Federal Acquisition Regulation and agency-specific supplemental regulations. As such, the use, reproduction, duplication, release, display, disclosure, modification, preparation of derivative works, and/or adaptation of i) Oracle programs (including any operating system, integrated software, any programs embedded, installed or activated on delivered hardware, and modifications of such programs), ii) Oracle computer documentation and/or iii) other Oracle data, is subject to the rights and limitations specified in the license contained in the applicable contract. The terms governing the U.S. Government's use of Oracle cloud services are defined by the applicable contract for such services. No other rights are granted to the U.S. Government.

This software or hardware is developed for general use in a variety of information management applications. It is not developed or intended for use in any inherently dangerous applications, including applications that may create a risk of personal injury. If you use this software or hardware in dangerous applications, then you shall be responsible to take all appropriate fail-safe, backup, redundancy, and other measures to ensure its safe use. Oracle Corporation and its affiliates disclaim any liability for any damages caused by use of this software or hardware in dangerous applications.

Oracle and Java are registered trademarks of Oracle and/or its affiliates. Other names may be trademarks of their respective owners.

Intel and Intel Inside are trademarks or registered trademarks of Intel Corporation. All SPARC trademarks are used under license and are trademarks or registered trademarks of SPARC International, Inc. AMD, Epyc, and the AMD logo are trademarks or registered trademarks of Advanced Micro Devices. UNIX is a registered trademark of The Open Group.

This software or hardware and documentation may provide access to or information about content, products, and services from third parties. Oracle Corporation and its affiliates are not responsible for and expressly disclaim all warranties of any kind with respect to third-party content, products, and services unless otherwise set forth in an applicable agreement between you and Oracle. Oracle Corporation and its affiliates will not be responsible for any loss, costs, or damages incurred due to your access to or use of third-party content, products, or services, except as set forth in an applicable agreement between you and Oracle.

#### **Abstract**

This document contains information about Oracle Linux 6.8. This document might be updated after it is released. To check for updates to this document, see Oracle*®* [Linux Documentation](https://docs.oracle.com/en/operating-systems/oracle-linux/).

This document is intended for users and administrators of Oracle Linux. It describes potential issues and the corresponding workarounds you may encounter while using Oracle Linux. Oracle recommends that you read this document before installing or upgrading Oracle Linux.

Document generated on: 2021-03-31 (revision: 11688)

# **Table of Contents**

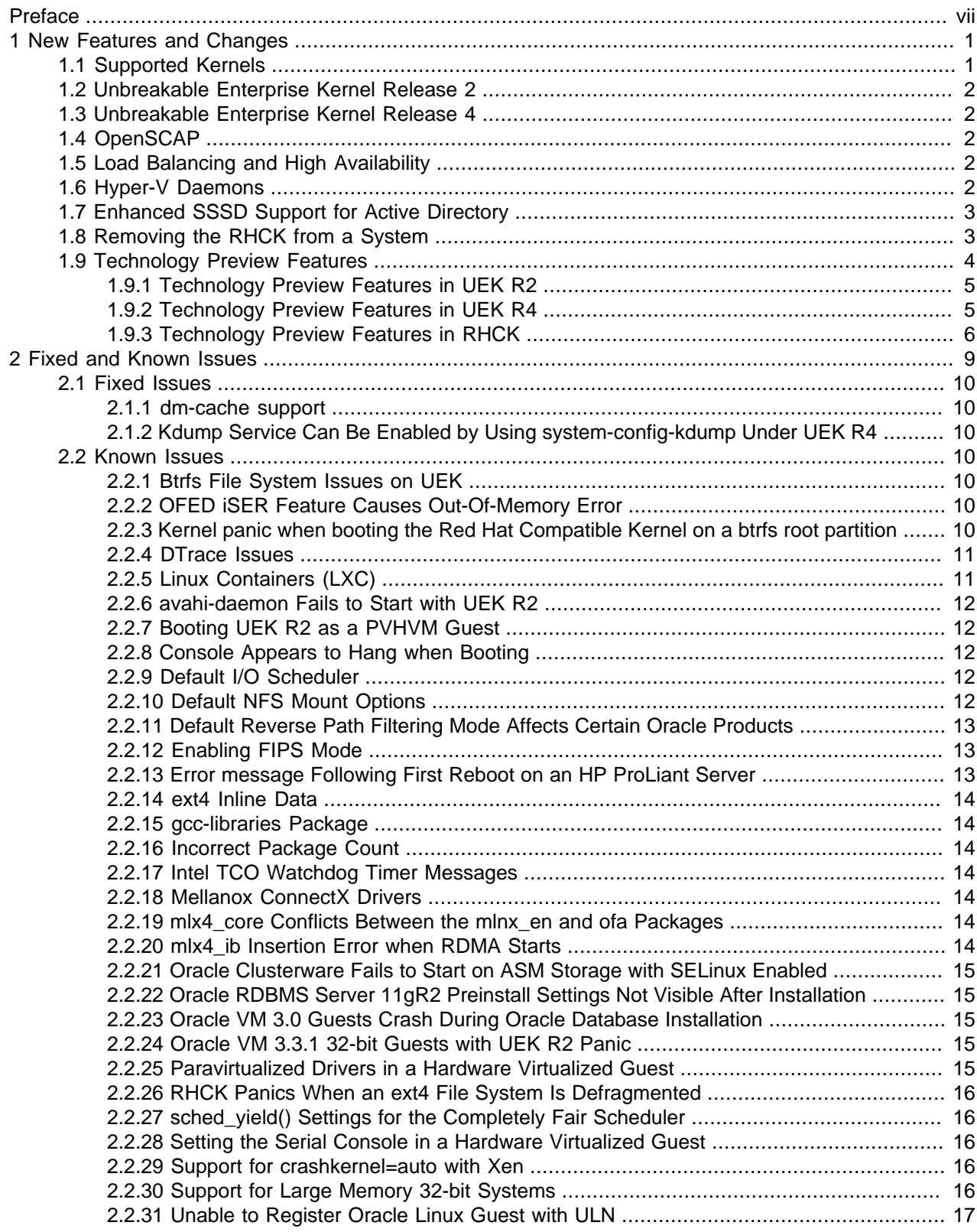

#### Oracle® Linux 6

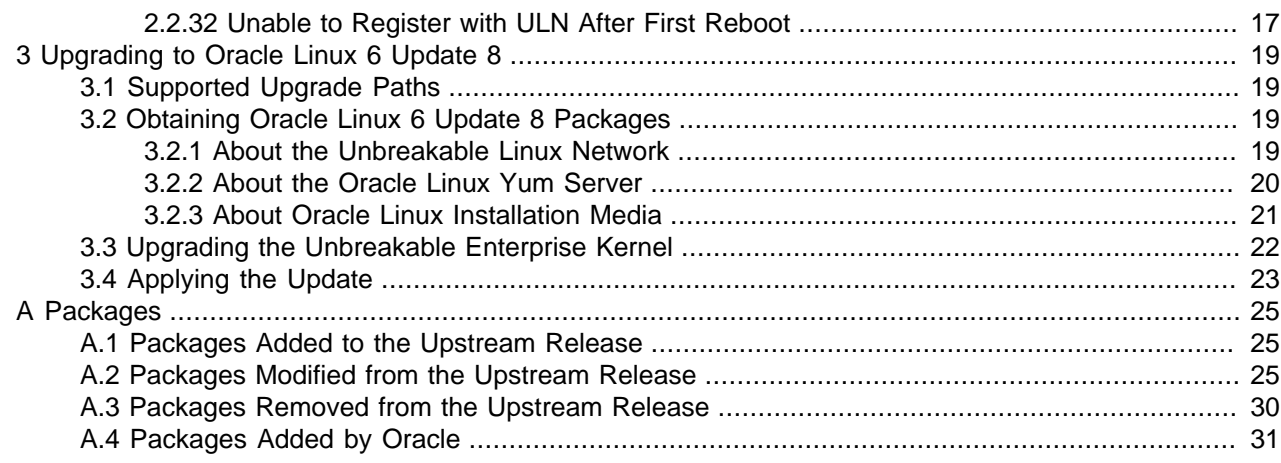

# <span id="page-6-0"></span>Preface

Oracle*®* [Linux 6: Release Notes for Oracle Linux 6.8](https://docs.oracle.com/en/operating-systems/oracle-linux/6/relnotes6.8/) provides a summary of the new features, changes, and fixed and known issues in Oracle Linux Release 6 Update 8.

## **Audience**

This document is written for system administrators who want to install or update Oracle Linux. It is assumed that readers have a general understanding of the Linux operating system.

## **Document Organization**

The document is organized as follows:

- Chapter 1, [New Features and Changes](#page-8-0) contains a summary of the new features and changes in this release.
- Chapter 2, [Fixed and Known Issues](#page-16-0) contains details of the fixed and known issues with the software.
- Chapter 3, [Upgrading to Oracle Linux 6 Update 8](#page-26-0) contains information about how to install updates on your system.

## **Related Documents**

The documentation for this product is available at:

Oracle*®* [Linux Documentation](https://docs.oracle.com/en/operating-systems/oracle-linux/)

## **Conventions**

The following text conventions are used in this document:

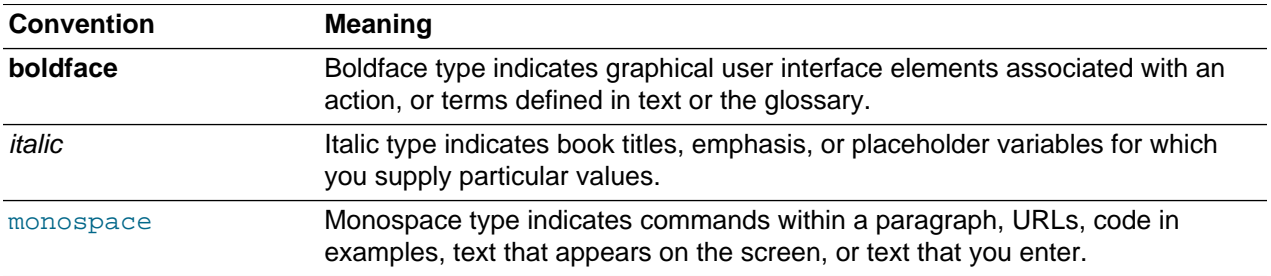

## **Documentation Accessibility**

For information about Oracle's commitment to accessibility, visit the Oracle Accessibility Program website at

<https://www.oracle.com/corporate/accessibility/>.

## **Access to Oracle Support for Accessibility**

Oracle customers that have purchased support have access to electronic support through My Oracle Support. For information, visit

<https://www.oracle.com/corporate/accessibility/learning-support.html#support-tab>.

## **Diversity and Inclusion**

Oracle is fully committed to diversity and inclusion. Oracle respects and values having a diverse workforce that increases thought leadership and innovation. As part of our initiative to build a more inclusive culture that positively impacts our employees, customers, and partners, we are working to remove insensitive terms from our products and documentation. We are also mindful of the necessity to maintain compatibility with our customers' existing technologies and the need to ensure continuity of service as Oracle's offerings and industry standards evolve. Because of these technical constraints, our effort to remove insensitive terms is ongoing and will take time and external cooperation.

# <span id="page-8-0"></span>Chapter 1 New Features and Changes

# **Table of Contents**

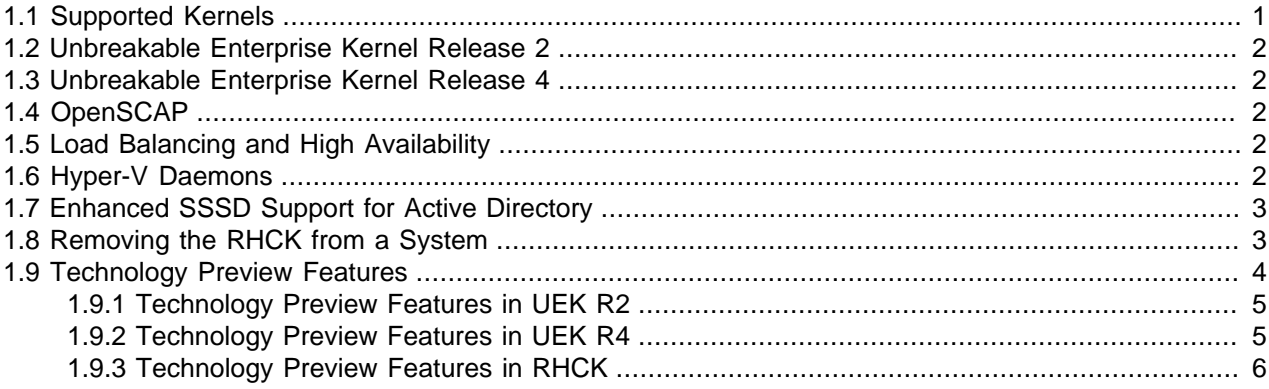

This chapter describes the new features that are introduced by Oracle Linux 6 Update 8.

## <span id="page-8-1"></span>**1.1 Supported Kernels**

Oracle Linux 6 Update 8 ships with three sets of kernel packages:

- Unbreakable Enterprise Kernel Release  $4(4.1.12-37.3.1.1e16uek)$  for  $x86-64$
- Unbreakable Enterprise Kernel Release 2 (kernel-uek-2.6.39-400.278.2.el6uek) for i386
- Red Hat Compatible Kernel  $(kernel-2.6.32-642.el6)$  for i386 and x86-64

By default, both the Unbreakable Enterprise Kernel and the Red Hat Compatible Kernel for the specific architecture (i386 or x86-64) are installed and the system boots the Unbreakable Enterprise Kernel.

The ISO image for Oracle Linux 6 Update 8 for i386 includes the Red Hat Compatible Kernel and the Unbreakable Enterprise Kernel Release 2 but not the Unbreakable Enterprise Kernel Release 4, which does not support i386.

The ISO image for Oracle Linux 6 Update 8 for x86-64 includes the Red Hat Compatible Kernel and the Unbreakable Enterprise Kernel Release 4 Update 1 but not the Unbreakable Enterprise Kernel Release 2. Notably, the Unbreakable Enterprise Kernel Release 4 replaces the Unbreakable Enterprise Kernel Release 3 that was provided on the previous ISO. You are still able to run Oracle Linux 6 Update 8 using the latest Unbreakable Enterprise Kernel Release 3 version.

To make your system boot the Red Hat Compatible Kernel by default:

- 1. Edit / $etc/grub.comf$  and change the value of the default parameter to indicate the Red Hat Compatible Kernel. (Each entry for a bootable kernel in the file starts with a  $\text{title}$  definition. The entries are effectively numbered from 0 upwards, where 0 corresponds to the first entry in the file, 1 to the second entry, and so on. To view the GRUB manual, use the info grub command.)
- 2. Edit /etc/sysconfig/kernel and change the setting for the default kernel package type from DEFAULTKERNEL=kernel-uek to DEFAULTKERNEL=kernel.

## <span id="page-9-0"></span>**1.2 Unbreakable Enterprise Kernel Release 2**

The Unbreakable Enterprise Kernel Release 2 (UEK R2) is based on the upstream kernel 3.0.36 stable source tree.

The Unbreakable Enterprise Kernel supports a wide range of hardware and devices. In close cooperation with hardware and storage vendors, a number of device drivers have been updated by Oracle in the 2.6.39-400 kernel. For details, see the [Oracle Linux Unbreakable Enterprise Kernel Release 2 Quarterly](https://docs.oracle.com/cd/E37670_01/E48381/html/index.html) [Update 5 Release Notes](https://docs.oracle.com/cd/E37670_01/E48381/html/index.html).

## <span id="page-9-1"></span>**1.3 Unbreakable Enterprise Kernel Release 4**

The Unbreakable Enterprise Kernel Release 4 (UEK R4) is based on the upstream kernel 4.1.12 stable source tree. For more information about UEK R4, see [Unbreakable Enterprise Kernel: Release Notes for](https://docs.oracle.com/en/operating-systems/uek/4/relnotes4.1/) [Unbreakable Enterprise Kernel Release 4 Update 1](https://docs.oracle.com/en/operating-systems/uek/4/relnotes4.1/).

A very large number of changes have taken place in mainline Linux between 3.0.x, on which UEK R2 is based, and 4.1.12, on which UEK R4 is based. For details of all these changes, see the kernel change logs that the Linux Kernel Newbies maintain at<https://kernelnewbies.org/LinuxVersions>.

## <span id="page-9-2"></span>**1.4 OpenSCAP**

The Open Security Content Automation Protocol (OpenSCAP) Guide package, scap-security-guide, provides guidance, baselines, and validation mechanisms for implementing security hardening of an Oracle Linux 6 system. OpenSCAP includes the oscap utility that you use to test the security compliance of a system and produce an online report that describes security policy requirements and how your system measures up to these requirements. OpenSCAP allows you to check system compliance as required by your site security policy.

For more information, see Oracle*®* [Linux 6: Security Guide](https://docs.oracle.com/en/operating-systems/oracle-linux/6/security/).

# <span id="page-9-3"></span>**1.5 Load Balancing and High Availability**

Oracle Linux 6 now includes the Keepalived and HAProxy technologies for balancing access to network services while maintaining continuous access to those services.

Keepalived uses the IP Virtual Server (IPVS) kernel module to provide transport layer (Layer 4) load balancing, redirecting requests for network-based services to individual members of a server cluster. IPVS monitors the status of each server and uses the Virtual Router Redundancy Protocol (VRRP) to implement high availability.

HAProxy is an application layer (Layer 7) load balancing and high availability solution that you can use to implement a reverse proxy for HTTP and TCP-based Internet services.

For more information, see Oracle*®* [Linux 6: Administrator's Guide](https://docs.oracle.com/en/operating-systems/oracle-linux/6/admin/).

## <span id="page-9-4"></span>**1.6 Hyper-V Daemons**

The hyperv-daemons package, which includes the hypervfcopyd, hypervkypd, and hypervyssd packages, provides the Hyper-V file-copy, key-value pair (KVP), and volume shadow copy service (VSS) daemons for an Oracle Linux guest that is running under Hyper-V on a Microsoft Windows host.

The file-copy daemon (hv\_fcopy\_daemon) implements a file-copying service (hypervfcopyd) between the host and a guest.

The KVP daemon (hv\_kvp\_daemon) implements the hypervkvpd service, which uses the virtual machine bus (VMbus) to send information about a guest to the host.

The VSS daemon (hv\_vss\_daemon) implements the hypervvssd service, which allows you to create snapshots and backups of volumes from the host without preventing processes that are running in a guest from writing to or reading from those volumes.

Reboot the guest after installing the package.

## <span id="page-10-0"></span>**1.7 Enhanced SSSD Support for Active Directory**

The System Security Services Daemon (SSSD) now supports the following features when using Oracle Linux clients with Active Directory (AD):

- Dynamic updates to DNS.
- Group and user lookups of NetBIOS names.
- Site discovery of domain controllers.
- User and group resolution and user authentication for trusted domains within a single AD forest.

## <span id="page-10-1"></span>**1.8 Removing the RHCK from a System**

If you need to remove the Red Hat Compatible Kernel (RHCK) from a system, you can use the kerneltransition package to prepare the system for removing the RHCK without removing dependent packages such as bluez, fuse, and irqbalance that might be needed for system operation. The kernel-transition package does not contain any files itself but instead it transfers the package dependencies from the kernel package to the kernel-uek package.

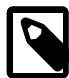

#### **Note**

You must have subscribed the system to be transitioned to the  $\text{o}16$  latest channel on ULN.

Because the xorg-x11-drv-nouveau package requires kernel-drm-nouveau version 16 but kernel-uek provides kernel-uek-drm-nouveau version 12, removing the RHCK also removes  $x \text{ or } y \text{ or } y \text{ or } y$  and  $x \text{ or } y$  and  $y \text{ or } y$  are this procedure on systems with Nvidia graphics hardware, the graphical interface will become low resolution and slow.

To transition a system from the RHCK to the UEK:

1. Install the kernel-transition package on the system:

# **yum install kernel-transition**

This command changes the dependencies for important packages from the RHCK to the UEK.

2. Remove the RHCK:

# **yum remove kernel**

This command prompts you before removing remaining packages that depend on the RHCK.

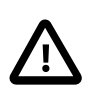

#### **Caution**

When yum prompts you to remove a package, only remove packages that relate to the kernel package. If you are prompted to remove a package that your system requires, enter **n** to prevent the package being removed. You should also retain any other dependent packages.

Running the yum update command subsequently will update only the UEK.

If you want to reinstall the RHCK, use the following command:

# **yum install kernel**

You can also use kernel-transition with kickstart installation. Include the following lines in the %packages section to install the kernel-uek and kernel-transition packages but not the kernel package:

-kernel kernel-transition

If you create a customized installation ISO, you can replace the kernel package with kerneltransition so that dependency resolution will pull in kernel-transition instead of kernel. If kernel-transition is present on the installation media, it cannot be installed accidentally because it provides a kernel version that is lower than that of any RHCK.

## <span id="page-11-0"></span>**1.9 Technology Preview Features**

Technology Preview features are still under development but are made available for testing and evaluation purposes and to give the features wider exposure. These features are not supported under Oracle Linux support subscriptions and are not suitable for production use.

The following Technology Preview features are currently not supported under Oracle Linux 6 and might not be functionally complete:

- FS-Cache
- fsfreeze
- IPv6 support in IPVS
- LVM API
- LVM RAID support
- Open multicast ping (omping)
- System Information Gatherer and Reporter (SIGAR)
- Trusted Platform Module (TPM)
- Trusted Boot
- vios-proxy

### <span id="page-12-0"></span>**1.9.1 Technology Preview Features in UEK R2**

The following technology preview features are provided with UEK R2:

#### • **Distributed Replicated Block Device** (Oracle Linux 6 only)

Distributed Replicated Block Device (DRBD) shared-nothing, synchronously replicated block device (RAID1 over network), designed to serve as a building block for high availability (HA) clusters. It requires a cluster manager (for example, pacemaker) to implement automatic failover.

#### • **Kernel module signing facility**

Applies cryptographic signature checking to modules on module load, checking the signature against a ring of public keys compiled into the kernel. GPG is used to do the cryptographic work and determines the format of the signature and key data.

The kernel module signing facility is a supported feature in the UEK R4 distribution.

#### • **Transcendent memory**

Transcendent Memory (tmem) provides a new approach for improving the utilization of physical memory in a virtualized environment by claiming underutilized memory in a system and making it available where it is most needed. From the perspective of an operating system, tmem is fast pseudo-RAM of indeterminate and varying size that is useful primarily when real RAM is in short supply. To learn more about this technology and its use cases, see the Transcendent Memory project page on oss.oracle.com: <https://oss.oracle.com/projects/tmem/>

### <span id="page-12-1"></span>**1.9.2 Technology Preview Features in UEK R4**

The following technology preview features are provided with UEK R4:

#### • **Ceph File System and Object Gateway Federation**

Ceph presents a uniform view of object and block storage from a cluster of multiple physical and logical commodity-hardware storage devices. Ceph can provide fault tolerance and enhance I/O performance by replicating and striping data across the storage devices in a Storage Cluster. Ceph's monitoring and self-repair features minimize administration overhead. You can configure a Storage Cluster on nonidentical hardware from different manufacturers.

The Ceph File System (CephFS) and Object Gateway Federation features of Ceph are in technology preview.

#### • **DCTCP (Data Center TCP)**

DCTCP enhances congestion control by making use of the Explicit Congestion Notification (ECN) feature of state-of-the-art network switches. DCTCP reduces buffer occupancy and improves throughput by allowing a system to react more intelligently to congestion than is possible using TCP.

#### • **Distributed Replicated Block Device**

Distributed Replicated Block Device (DRBD) shared-nothing, synchronously replicated block device (RAID1 over network), designed to serve as a building block for high availability (HA) clusters. It requires a cluster manager (for example, pacemaker) to implement automatic failover.

#### • **Kernel module signing facility**

Applies cryptographic signature checking to modules on module load, checking the signature against a ring of public keys compiled into the kernel. GPG is used to do the cryptographic work and determines the format of the signature and key data.

#### • **NFS over RDMA interoperation with ZFS and Oracle Solaris**

NFS over RDMA does not yet fully interoperate with ZFS and Oracle Solaris. NFS over RDMA for NFS versions 3 and 4 is supported for Oracle Linux systems using the Oracle InfiniBand stack and is more efficient than using NFS with TCP over IPoIB. Currently, only the Mellanox ConnectX-2 and ConnectX-3 Host Channel Adapters (HCAs) pass the full Connectathon NFS test suite and are supported.

#### • **NFS server-side copy offload**

NFS server-side copy offload is an NFS v4.2 feature that reduces the overhead on network and client resources by offloading copy operations to one or more NFS servers rather than involving the client in copying file data over the network.

#### • **Server-side parallel NFS**

Server-side parallel NFS (pNFS) improves the scalability and performance of an NFS server by making file metadata and data available on separate paths.

### <span id="page-13-0"></span>**1.9.3 Technology Preview Features in RHCK**

The following Technology Preview features are available when running the Red Hat Compatible Kernel (RHCK):

- Apache IPA identity management modules
- Closed Process Group (CPG) API for inter-node locking
- Corosync redundant ring with autorecovery
- corosync-cpgtool dual-ring configuration
- Cross Realm Kerberos Trust Functionality (relies on the Samba 4 client library)
- DIF/DIX support for SCSI
- $\bullet$  dm-exa is a device mapper target that records when blocks are written to a device and is typically intended for use by backup applications
- fence\_ipmilan agent diagnostic pulse
- fence\_sanlock agent for luci
- FUSE (Filesystem in Userspace)
- keepalived daemon for network load balancing and high availability
- Kerberos v1.10 DIR cache storage type to handle TGTs for multiple KDCs
- Kernel Media support
- libgb library for high performance logging, tracing, inter-process communication, and polling by Pacemaker

- Linux Containers (LXC)
- LVM metadata dynamic aggregation (using lymetad daemon)
- LVM support for thinly-provisioned snapshots (single system only)
- LVM support for thinly-provisioned logical volumes (single system only)
- Mellanox SR-IOV Support
- Pacemaker high-availability cluster manager
- pcs utility for cluster configuration and management
- Performance Co-Pilot (PCP) provides support for monitoring and managing performance at the system level
- Performance monitoring in KVM guests
- Precision Time Protocol (PTP) linuxptp implementation
- PTP kernel driver support
- QFQ queuing discipline
- rgmanager support for disabling via /etc/cluster.conf
- System monitoring using SNMP for KVM hosts
- Thin-provisioning and scalable snapshots
- trousers and tpm-tools packages that support Trusted Platform Module (TPM) hardware
- vCPU hot unplug

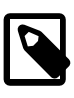

#### **Note**

FUSE is a supported feature in the UEK R2, UEK R3 and UEK R4 distributions.

LXC is a supported feature in the UEK R3 and UEK R4 distributions.

# <span id="page-16-0"></span>Chapter 2 Fixed and Known Issues

# **Table of Contents**

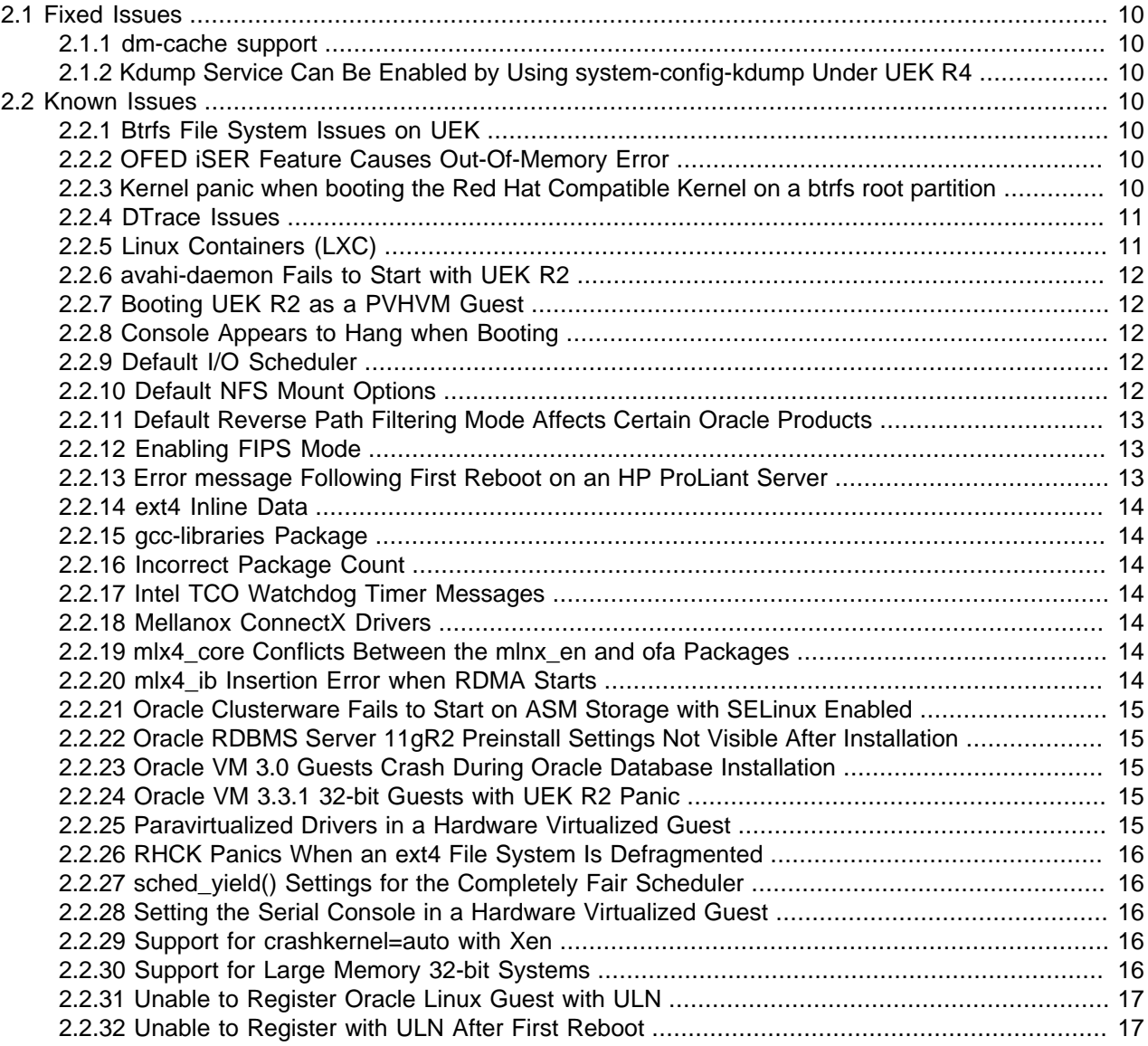

This chapter describes the fixed and known issues for Oracle Linux 6 Update 8.

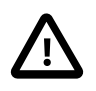

#### **Important**

Run the yum update command regularly to ensure that the latest bug fixes and security errata are installed on your system.

For details of the fixed and known issues with the Unbreakable Enterprise Kernel Release 4 Update 1, see [Unbreakable Enterprise Kernel: Release Notes for Unbreakable Enterprise Kernel Release 4 Update 1](https://docs.oracle.com/en/operating-systems/uek/4/relnotes4.1/).

For details of the fixed and known issues with the Unbreakable Enterprise Kernel Release 2 Quarterly Update 5, see the [Oracle Linux Unbreakable Enterprise Kernel Release 2 Quarterly Update 5 Release](https://docs.oracle.com/cd/E37670_01/E48381/html/index.html) [Notes](https://docs.oracle.com/cd/E37670_01/E48381/html/index.html).

## <span id="page-17-0"></span>**2.1 Fixed Issues**

The following sections describe the major issues that are fixed in this update:

#### <span id="page-17-1"></span>**2.1.1 dm-cache support**

UEK R4 provides support for the dm-cache device mapper target although this feature is considered experimental and might not be suitable for production systems. (Bug ID 19611720)

### <span id="page-17-2"></span>**2.1.2 Kdump Service Can Be Enabled by Using system-config-kdump Under UEK R4**

The system-config-kdump utility failed to enable the kdump service when run under UEK R3. The issue is resolved in UEK R4.

(Bug ID 21300512)

### <span id="page-17-3"></span>**2.2 Known Issues**

The following sections describe known issues in this update.

### <span id="page-17-4"></span>**2.2.1 Btrfs File System Issues on UEK**

For a description of the known issues for btrfs with Unbreakable Enterprise Kernel Release 2 Quarterly Update 5, see the [Oracle Linux Unbreakable Enterprise Kernel Release 2 Quarterly Update 5 Release](https://docs.oracle.com/cd/E37670_01/E48381/html/ol_knoiss_uek2.html) [Notes](https://docs.oracle.com/cd/E37670_01/E48381/html/ol_knoiss_uek2.html).

For a description of the known issues for btrfs with Unbreakable Enterprise Kernel Release 4 Update 1, see [Unbreakable Enterprise Kernel: Release Notes for Unbreakable Enterprise Kernel Release 4 Update](https://docs.oracle.com/en/operating-systems/uek/4/relnotes4.1/) [1](https://docs.oracle.com/en/operating-systems/uek/4/relnotes4.1/).

### <span id="page-17-5"></span>**2.2.2 OFED iSER Feature Causes Out-Of-Memory Error**

An Oracle Linux 6 system with the oracle-ofed-release packages installed and an iSER (iSCSI Extensions for RDMA) target configured, hangs and generates an out-of-memory error when the initiator logs into the iSER target disk. The login fails and the target system hangs. The following error is displayed on the remote console: Out of memory: Kill process ...

(Bug ID 22230403)

#### <span id="page-17-6"></span>**2.2.3 Kernel panic when booting the Red Hat Compatible Kernel on a btrfs root partition**

If the root partition is formatted using  $b$ trfs, the system is unable to boot into the Red Hat Compatible Kernel. This is because the features included in the version of  $\text{ptrfs}$  provided, are not supported on older kernel versions.  $btrfs$  is included only as a technology preview for the Red Hat Compatible Kernel and is not fully supported on this kernel.

DTrace Issues

btrfs is fully supported in production with the Unbreakable Enterprise Kernel. Systems booting into this kernel are unaffected by the issue.

Users must be aware when formatting file systems from the installation ISO, that formatting the root partition with btrfs makes it impossible to boot into the Red Hat Compatible Kernel. Note that btrfs is the default file system for system disks when using the  $boot-uek.iso$ . If you are installing from this ISO and you intend to use the RHCK, you must change the default system disk layout in the installer.

(Bug ID 23198167)

#### <span id="page-18-0"></span>**2.2.4 DTrace Issues**

• If you want to use the DTrace-enabled version of the UEK R2 kernel, subscribe your system to the Dtrace for Oracle Linux 6 (x86\_64) - Latest channel (ol6\_x86\_64\_Dtrace\_latest).

Do not subscribe to the Oracle Linux 6 Dtrace Userspace Tools (x86 64) - Latest channel (ol6\_x86\_64\_Dtrace\_userspace\_latest) or the Dtrace Userspace Tools (x86\_64) for UEKR4 on Oracle Linux 6 ( $\text{ol}6\text{ x86}$  64 UEKR4 DTrace userspace) channels as these channels are provided for use with UEK R3 and UEK R4 respectively and and install that kernel as a dependency.

- Using  $k$ ill  $-9$  to terminate dtrace can leave breakpoints outstanding in processes being traced, which might sooner or later kill them.
- Argument declarations for static probe definitions cannot be declared with derived types such as enum, struct, or union.
- The following compiler warning can be ignored for static probe definition arguments of type  $string$ (which is a D type but not a C type):

provider\_def.h:line#: warning: parameter names (without types) in function declaration

### <span id="page-18-1"></span>**2.2.5 Linux Containers (LXC)**

- The Linux Containers package ( $1 \times c$ ) is available for the x86-64 architecture with UEK R3 but not i386.
- The default location for a container's configuration has changed from  $/etc/1xc/name$  to  $/$ container/name in lxc 0.8.0 onward.

To start a container that you created with a previous update of Oracle Linux, specify the  $-f$  option to lxc-start, for example:

```
# lxc-start -n ol6u3 -f /etc/lxc/ol6u3/config
```
To convert an existing container to use the new location:

1. Move the container's configuration directory to /container/name:

# mv /etc/lxc/name /container

2. Edit the /container/name/config file and change the values of any  $1xc$  rootfs and lxc.mount parameters to refer to /container instead of /etc/lxc.

For example, the config file might contain the following entries:

```
lxc.rootfs = /etc/lxc/example/rootfs
lxc.mount.entry=/lib /etc/lxc/example/rootfs/lib none ro,bind 0 0
```

> lxc.mount.entry=/usr/lib /etc/lxc/example/rootfs/usr/lib none ro,bind 0 0 lxc.mount.entry=/lib64 /etc/lxc/example/rootfs/lib64 none ro,bind 0 0 lxc.mount.entry=/usr/lib64 /etc/lxc/example/rootfs/usr/lib64 none ro,bind 0 0

You would change these entries to read:

```
lxc.rootfs = /container/example/rootfs
lxc.mount.entry=/lib /container/example/rootfs/lib none ro,bind 0 0
lxc.mount.entry=/usr/lib /container/example/rootfs/usr/lib none ro,bind 0 0
lxc.mount.entry=/lib64 /container/example/rootfs/lib64 none ro,bind 0 0
lxc.mount.entry=/usr/lib64 /container/example/rootfs/usr/lib64 none ro,bind 0 0
```
After converting the container, you do not need to specify the  $-f$  option to  $lxc - start$ . (Bug ID 15967411)

• Attempting to create an  $lxc$ -oracle container on a remote file system mounted using NFS v4 fails. Inaddition, attempting to mount a remote file system using NFS v4 from within an  $lxc$ -oracle containeralso fails. The workaround is to use NFS v3 instead. (Bug ID 16316266)

### <span id="page-19-0"></span>**2.2.6 avahi-daemon Fails to Start with UEK R2**

The avahi-daemon fails to start with UEK R2 and messages such as the following are logged:

```
avahi-daemon[PID]: SO_REUSEPORT failed: Protocol not available
avahi-daemon[PID]: Failed to create server: No suitable network protocol available
```
The workaround is to comment out the disallow-other-stacks entry in /etc/avahi/avahidaemon.conf as shown here:

#disallow-other-stacks=yes

(Bug ID 19712845)

### <span id="page-19-1"></span>**2.2.7 Booting UEK R2 as a PVHVM Guest**

When booting UEK R2 as a PVHVM guest, you can safely ignore the kernel message register\_vcpu\_info failed: err=-38, which might be displayed. (Bug ID 13713774)

### <span id="page-19-2"></span>**2.2.8 Console Appears to Hang when Booting**

On some hardware, the console may appear to hang during the boot process after starting  $udev$ . However, the system does boot properly and is accessible. A workaround to this problem is to add nomodeset as a kernel boot parameter in /etc/grub.conf. (Bug ID 10094052, 13485328)

#### <span id="page-19-3"></span>**2.2.9 Default I/O Scheduler**

For the Unbreakable Enterprise Kernel, deadline is the default I/O scheduler.

For the Red Hat Compatible Kernel,  $cfq$  is the default I/O scheduler.

#### <span id="page-19-4"></span>**2.2.10 Default NFS Mount Options**

By default, mount assumes NFS v4. To mount an NFS v3 volume (the default in Oracle Linux 5), use the following mount options:

-o vers=3,mountproto=tcp

## <span id="page-20-0"></span>**2.2.11 Default Reverse Path Filtering Mode Affects Certain Oracle Products**

Oracle Linux 6 defaults to reverse path filtering in strict mode. Some Oracle products and network storage devices work more reliably with reverse path filtering in loose mode. To enable loose mode, issue the following command (where  $iface$  is the network interface, for example,  $eth1$ ).

# sysctl net.ipv4.conf.iface.rp\_filter=2

The default setting is 1 for strict mode. (Bug ID 10649976)

#### <span id="page-20-1"></span>**2.2.12 Enabling FIPS Mode**

To make an Oracle Linux Release 6 Update 8 system compliant with Federal Information Processing Standard (FIPS) Publication 140-2, perform the following steps:

1. Install the dracut-fips package:

# **yum install dracut-fips**

2. Recreate the initramfs file system:

# **dracut -f**

- 3. Identify either the device file path  $(device)$  under  $/dev$  of your system's boot device or its UUID (uuid) by using  $ls -1$  to examine the entries under  $/dev/disk/by$ -uuid.
- 4. Add either a boot=device entry or a boot=UUID=uuid entry for the boot device to the kernel command line in /etc/grub.conf.
- 5. Add a fips=1 entry to the kernel command line in /etc/grub.conf to specify strict FIPS compliance.
- 6. Disable prelinking by setting PRELINKING=no in /etc/sysconfig/prelink.
- 7. Remove all existing prelinking from binaries and libraries:

# **prelink -ua**

8. Install the openssh-server-fips and openssh-client-fips packages and their dependent packages:

# **yum install openssh-server-fips openssh-client-fips**

9. Shut down and reboot the system.

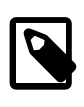

#### **Note**

If you specify  $fips=1$  on the kernel command line but omit a valid  $boot = entry$ , the system crashes because it cannot locate the kernel's .hmac file.

If you do not disable and remove all prelinking, users cannot log in and  $/\text{usr}/$ sbin/sshd does not start.

(Bug ID 17759117)

#### <span id="page-20-2"></span>**2.2.13 Error message Following First Reboot on an HP ProLiant Server**

You might see a message similar to the following during the first reboot of an HP ProLiant server:

ext4 Inline Data

[Firmware Bug]: the BIOS has corrupted hw-PMU resources (MSR 186 is 43003c)

You can safely ignore this message. The functionality and performance of the operating system and the server are not affected.

#### <span id="page-21-0"></span>**2.2.14 ext4 Inline Data**

The inline data feature that allows the data of small files to be stored inside their inodes is not yet available with the UEK. The  $-0$  inline data option to the  $mkfs.ext4$  and  $tune2fs$  commands is not supported. (Bug ID 17210654)

#### <span id="page-21-1"></span>**2.2.15 gcc-libraries Package**

The gcc-libraries package has been replaced by individual packages for libatomic, libcilkrts, and libitmed. (Bug ID 19829494)

#### <span id="page-21-2"></span>**2.2.16 Incorrect Package Count**

Selecting all packages in certain groups during installation might not show the correct package count. (Bug ID 11684244)

#### <span id="page-21-3"></span>**2.2.17 Intel TCO Watchdog Timer Messages**

Some server hardware does not support the Intel TCO watchdog driver. dmesg might display messages such as the following at boot time:

```
iTCO_vendor_support: vendor-support=0 
iTCO_wdt: Intel TCO WatchDog Timer Driver v1.05 
iTCO_wdt: failed to reset NO_REBOOT flag, reboot disabled by hardware 
iTCO_wdt: No card detected 
intel_rng: FWH not detected
```
To suppress this warning at boot time, disable the TCO watchdog timer driver by adding the following line to /etc/modprobe.d/blacklist-watchdog:

blacklist iTCO\_wdt

#### <span id="page-21-4"></span>**2.2.18 Mellanox ConnectX Drivers**

The Mellanox ConnectX core, Ethernet, and InfiniBand drivers are supported only for the x86-64 architecture. (Bug ID 16228063)

#### <span id="page-21-5"></span>**2.2.19 mlx4\_core Conflicts Between the mlnx\_en and ofa Packages**

Both the mlnx\_en and of a packages contain  $mlx4\_core$ . Only one of these packages should be installed. Attempting to install both packages on a single server results in a package conflict error. If you have a Mellanox Ethernet Controller, install mlnx\_en. If you have a Mellanox InfiniBand Controller, install  $\sigma$ fa. If your system has both controllers, use  $\sigma$ fa as it supports both the Ethernet and InfiniBand controllers.

#### <span id="page-21-6"></span>**2.2.20 mlx4\_ib Insertion Error when RDMA Starts**

You can safely ignore the following error when the Oracle-supported RDMA service starts:

The software described in this documentation is either in Extended Support or Sustaining Support. See https://www.oracle.com/us/support/library/enterprise-linux-support-policies-069172.pdf for more information. Oracle recommends that you upgrade the software described by this documentation as soon as possible. Oracle Clusterware Fails to Start on ASM Storage with SELinux Enabled

```
Loading OpenIB kernel modules:insmod: error inserting 
'/lib/modules/3.8.13-68.3.4.el6uek.x86_64/kernel/drivers/infiniband/hw/mlx4/
mlx4_ib.ko': -1 File exists
```
The message indicates that the  $mlx4\_ib$  module is already loaded.

(Bug ID 21410136)

#### <span id="page-22-0"></span>**2.2.21 Oracle Clusterware Fails to Start on ASM Storage with SELinux Enabled**

If the SELinux policy packages have not been updated recently, Cluster Ready Services (CRS) might fail to start with messages such as the following in  $/var/log/m$ essages:

```
SELinux is preventing /usr/lib/oracleasm/oracleasm-instantiate-disk from
associate access on the filesystem DATA1.
```
The solution is to upgrade the selinux-policy and selinux-policy-targeted packages to ensure that you are running a version no earlier than 3.7.19-195.0.1el6\_4.5:

# yum update 'selinux-policy\*'

After upgrading the packages, reboot the system. (Bug ID 13925445)

## <span id="page-22-1"></span>**2.2.22 Oracle RDBMS Server 11gR2 Preinstall Settings Not Visible After Installation**

On an x86-64 system, if you install the  $pam.1386$  package either manually or via a package dependency, and the oracle-rdbms-server-11qR2-preinstall package is also selected, this overwrites the settings for Oracle Database in /etc/security/limits.conf. This is most likely to occur during a Kickstart-automated installation that includes non-standard packages. To restore the settings, run the oracle-rdbms-server-11gR2-preinstall-verify script. (Bug ID 14212822)

### <span id="page-22-2"></span>**2.2.23 Oracle VM 3.0 Guests Crash During Oracle Database Installation**

PVHVM guests on Oracle VM 3.0 crash during Oracle Database installation if the value of the maximum memory ( $\text{maxmem}$ ) parameter set for the guest is greater than the amount specified at boot time ( $\text{memory}$ ). To avoid this issue, ensure that the values of the  $\text{maxmem}$  and  $\text{memory}$  parameters are the same. This issue has been resolved in Oracle VM 3.1.1. (Bug ID 13396734, 13970935)

### <span id="page-22-3"></span>**2.2.24 Oracle VM 3.3.1 32-bit Guests with UEK R2 Panic**

A panic can occur in 32-bit guests with UEK R2 on Oracle VM 3.3.1. (Bug ID 20057995)

### <span id="page-22-4"></span>**2.2.25 Paravirtualized Drivers in a Hardware Virtualized Guest**

The Unbreakable Enterprise Kernel adds support for PV drivers in an HVM guest (PVHVM) on Oracle VM. The default is to present only PV drivers when running in an HVM guest. To run kernel-uek fully hardware virtualized, including the drivers, add the parameter  $xen$  emul\_unplug=never to the boot parameters in /etc/grub.conf, for example:

kernel /vmlinuz-2.6.32-300.2.1.el6uek ro root=/dev/VolGroup00/LogVol00 xen\_emul\_unplug=never

Adding this parameter makes the kernel also present the emulated drivers as previously (for example, the 8139cp network driver).

## <span id="page-23-0"></span>**2.2.26 RHCK Panics When an ext4 File System Is Defragmented**

Under certain conditions, the RHCK can panic if an ext4 file system is defragmented. (Bug ID 21163148)

## <span id="page-23-1"></span>**2.2.27 sched\_yield() Settings for the Completely Fair Scheduler**

For the Unbreakable Enterprise Kernel, the default setting is kernel. sched compat yield=1.

For the Red Hat Compatible Kernel, the default setting is kernel.sched\_compat\_yield=0.

### <span id="page-23-2"></span>**2.2.28 Setting the Serial Console in a Hardware Virtualized Guest**

To set the serial console in a hardware virtualized guest, use following settings in the guest:

• Add the following parameters to the kernel boot line in /etc/grub.conf:

console=tty0 console=ttyS0,57600n8

• Add the following line to /etc/securetty:

ttyS0

#### <span id="page-23-3"></span>**2.2.29 Support for crashkernel=auto with Xen**

Xen does not support the crashkernel=auto parameter for Kdump configuration. If you use the crashkernel parameter, specify a suitable fixed-memory range. For example, crashkernel=256M@64M.

(Bug ID 18174580)

### <span id="page-23-4"></span>**2.2.30 Support for Large Memory 32-bit Systems**

Releases of Oracle Linux prior to Oracle Linux 5 supplied a *hugemem* kernel to allow a system to address up to 64 GB of memory in 32-bit mode. The hugemem kernel is no longer available in Oracle Linux 5 and later releases.

The Unbreakable Enterprise Kernel (UEK) supports a maximum of 16 GB of memory for 32-bit kernels on bare metal and hardware virtualized machine (HVM) systems, and 8 GB for fully paravirtualized machine (PVM) systems. 32-bit PVM guest operating systems must be located in the first 128 GB of physical memory on the host.

The Red Hat Compatible Kernel (RHCK) has the same limitations, except that PVM systems can have up to 16 GB of memory. The limitation of 8 GB for PVM on UEK was chosen for reasons of reliability.

A 32-bit system uses the PAE (physical address extension) memory feature to map physical memory beyond 4 GB into the 32-bit address space that is available to each process. A 64-bit system can address memory beyond 4 GB without requiring an extra layer of memory abstraction.

Oracle Linux on x86-64 includes 32-bit libraries, which allow applications built for both 64-bit and 32-bit Linux to run on the same system. This capability provides scalability to virtually unlimited memory sizes, while retaining the ability to run 32-bit applications. Oracle recommends this configuration for any system with more than 4 GB of memory. (Bug ID 16974301)

## <span id="page-24-0"></span>**2.2.31 Unable to Register Oracle Linux Guest with ULN**

Registering an Oracle Linux guest running under Virtual Box with the Unbreakable Linux Network (ULN) might fail with a server communication error. The workaround is to run the following command as  $\text{root}$  on the guest:

# echo "uuid=`uuidgen -t`" >> /etc/sysconfig/rhn/up2date

You can then run uln\_register again. (Bug ID 14696776)

### <span id="page-24-1"></span>**2.2.32 Unable to Register with ULN After First Reboot**

Following the first reboot after installing Oracle Linux 6, you are prompted to register your system with ULN. If you did not configure your network during the installation, the registration process to ULN cannot succeed. To register your system, log in as  $\text{root}$ , configure the system's network manually, and run uln\_register.

# <span id="page-26-0"></span>Chapter 3 Upgrading to Oracle Linux 6 Update 8

# **Table of Contents**

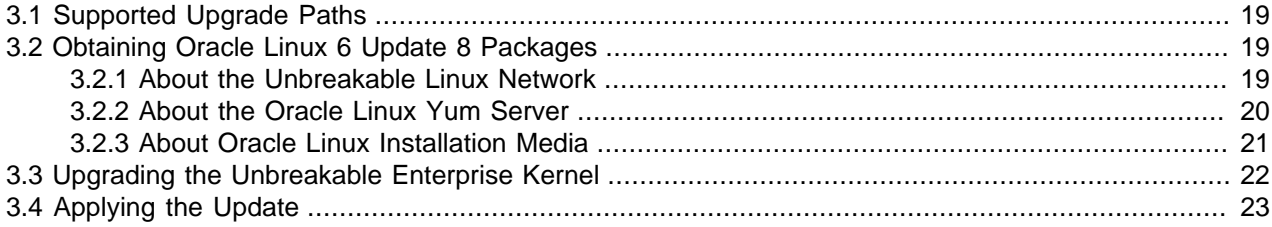

This chapter describes how to upgrade your system to Oracle Linux 6 Update 8.

## <span id="page-26-1"></span>**3.1 Supported Upgrade Paths**

On i386 systems, upgrading from Oracle Linux 6 GA or a previous update to Oracle Linux 6 is supported for the Unbreakable Enterprise Kernel Release 2 and the Red Hat Compatible Kernel. The Unbreakable Enterprise Kernel Release 4 is not supported on the i386 architecture.

On x86-64 systems, upgrading from a previous update to Oracle Linux 6 or from Oracle Linux 6 GA or is supported for the Unbreakable Enterprise Kernel Release 2, the Unbreakable Enterprise Kernel Release 3, the Unbreakable Enterprise Kernel Release 4, and the Red Hat Compatible Kernel.

Upgrading from a beta release is not supported.

In-place upgrading from a major version of Oracle Linux 5 or earlier is not supported. Although Anaconda provides an option to perform an upgrade, fresh installation is strongly recommended.

If you have an Oracle Linux 5.8 system, you can use new features in the Unbreakable Enterprise Kernel Release 2 without upgrading to Oracle Linux 6 as Oracle Linux 5.8 includes the Unbreakable Enterprise Kernel Release 2. You cannot use features from the Unbreakable Enterprise Kernel Release 4 as this kernel is not available for Oracle Linux 5.8.

## <span id="page-26-2"></span>**3.2 Obtaining Oracle Linux 6 Update 8 Packages**

You can download Oracle Linux installation media from the Oracle Software Delivery Cloud at <https://edelivery.oracle.com/linux>. You can also obtain Oracle Linux packages from the Unbreakable Linux Network (ULN) and the Oracle Linux Yum server.

### <span id="page-26-3"></span>**3.2.1 About the Unbreakable Linux Network**

You have the option of registering a system with ULN when you install Oracle Linux 6 on a system. To register with ULN after installation, use the uln register command.

To obtain Oracle Linux updates from ULN, you must have an Oracle Linux support subscription. For more information about ULN, see [https://linux.oracle.com.](https://linux.oracle.com)

From Oracle Linux 6 Update 8, ULN registration subscribes a server to the Oracle Linux 6 latest channel and either the UEK R2 latest channel (ol6 i386 UEK latest) for i386 or the UEK R4 channel  $($ o $16$   $x86$   $64$  UEKR4) for  $x86-64$ .

If you want to install UEK R4 on a ULN-registered x86-64 system that is currently running UEK R2, manually subscribe the system to the UEK R4 channel ( $\text{ol}6\text{ x86}$  64 UEKR4) and unsubscribe the server from the UEK R2 latest channel ( $\circ$ 16 x86 64 UEK latest) before running yum update.

ULN also provides channels for Oracle-specific software packages such as Oracle's ASM1ib user-space package and the Oracle Instant Client. To enable access to these packages, log in to ULN and subscribe your system to the Oracle Software channel.

#### <span id="page-27-0"></span>**3.2.2 About the Oracle Linux Yum Server**

Oracle provides all errata and updates for Oracle Linux through the Oracle Linux yum server, which includes updates to the base distribution, but does not include Oracle-specific software. You do not require an Oracle Linux support subscription to use this service. For more information on how to obtain updates from Oracle Linux yum server and how to update your  $yum$  configuration files for the latest Oracle Linux 6 release, see [https://yum.oracle.com.](https://yum.oracle.com)

By default, all new installations of Oracle Linux 6.8 are automatically configured to use the Oracle Linux yum server. If you subsequently register the system with ULN, the Oracle Linux yum server is automatically disabled.

The Oracle Linux yum server provides a direct mapping of all of the Unbreakable Linux Network (ULN) channels that are available to the public without any specific support agreement. The repository labels used for each repository on the Oracle Linux yum server map directly onto the channel names on ULN. See Oracle*®* [Linux: Unbreakable Linux Network User's Guide for Oracle Linux 6 and Oracle Linux 7](https://docs.oracle.com/en/operating-systems/oracle-linux/uln-user/) for more information about the channel names and common suffixes used for channels and repositories.

Prior to January 2019, Oracle shipped a single yum repository configuration file for each Oracle Linux release. This configuration file is copied into  $/etc/$ yum.repos.d/public-yum-ol6.repo at installation, but can also be downloaded from the Oracle Linux yum server directly to obtain updates.

The original configuration file is deprecated in favor of modular repository files that are managed and updated automatically via yum in the form of RPM packages that are more targeted in scope. For example, core repository configuration files required for Oracle Linux 6 are available in the  $\alpha$ raclelinuxrelease-el6 package. This package includes all of the repository configuration required to install base packages for the release, including packages from the  $\circ16$  latest,  $\circ16$  addons repositories and all of the supported repositories for UEK.

The modular yum repository configuration files released as packages that can be maintained via yum can help to simplify repository management and also ensure that your yum repository definitions are kept up to date automatically, whenever you update your system.

A list of all available RPM files to manage all of the possible yum repository configurations for your release can be obtained by running:

# **yum list \*release-el6\***

To install the yum repository configuration for a particular set of software that you wish to use, use yum to install the corresponding package. For example, to install the yum repository configuration for the Oracle Linux Software Collection Library, run:

# **yum install oracle-softwarecollection-release-el6**

If your system is still configured to use the original single yum repository configuration file at  $/etc/$ yum.repos.d/public-yum-ol6.repo, you should update your system to transition to the current

approach to handling yum repository configuration. To do this, ensure that your system is up to date and then run the  $/usr/bin$   $\frac{1}{2}$  yum configure.sh script:

# **yum update** # **/usr/bin/ol\_yum\_configure.sh**

The  $/\text{usr/bin}/\text{ol}$  yum configure.sh script checks the /etc/yum.repos.d/public-yumol6. repo file to determine which repositories are already enabled and installs the appropriate corresponding packages before renaming the original configuration file to  $/etc/$ yum.repos.d/publicyum-ol6. repo. say to disable it in favor of the more recent modular repository configuration files.

If, for some reason, you manage to remove all configuration to access the Oracle Linux yum server repositories, you should create a temporary yum repository configuration file at  $/etc/$ yum.repos.d/  $o16$ -temp. repo with the following as the minimum required content:

```
[ol6 latest]
name=Oracle Linux $releasever Latest ($basearch)
baseurl=https://yum.oracle.com/repo/OracleLinux/OL6/latest/$basearch/
gpgkey=file:///etc/pki/rpm-gpg/RPM-GPG-KEY-oracle
gpgcheck=1
enabled=1
```
Then reinstall the oraclelinux-release-el6 package to restore the default yum configuration:

# **yum reinstall oraclelinux-release-el6** # **rm /etc/yum.repos.d/ol6-temp.repo**

For more information on manually setting up Oracle Linux yum server repository configuration files, see [https://yum.oracle.com/getting-started.html.](https://yum.oracle.com/getting-started.html)

You can enable or disable repositories in each repository configuration file by setting the value of the enabled directive to 1 or 0 for each repository listed in the file, as required. The preferred method of enabling or disabling repositories under Oracle Linux 6 is to use the  $yum\text{-config-manager command}$ provided in the yum-utils package.

If you want to install packages from the OFED repository for a system that is currently running UEK R3 (**x86-64 systems only**), enable the ol6\_ofed\_UEK yum repository. For example, run:

# **yum-config-manager --enable ol6\_ofed\_UEK**

If you want to install packages from the OFED repository for a system that is currently running UEK R4 (**x86-64 systems only**), enable the ol6\_UEKR4\_OFED yum repository. For example, run:

# **yum-config-manager --enable ol6\_UEKR4\_OFED**

### <span id="page-28-0"></span>**3.2.3 About Oracle Linux Installation Media**

The Oracle Linux 6 Update 8 Media Pack contains the following ISO images:

• **Oracle Linux Release 6 Update 8 for x86 (32 bit)** or **for x86\_64 (64 bit)**

This ISO image contains everything needed to boot a system and install Oracle Linux.

• **Oracle Linux Release 6 Update 8 UEK Boot ISO image for x86 (32 bit)** or **for x86\_64 (64 bit)**

This is the boot ISO image for the Unbreakable Enterprise Kernel.

• **Oracle Linux Release 6 Update 8 Boot ISO image for x86 (32 bit)** or **for x86\_64 (64 bit)**

This is the boot ISO image for the Red Hat Compatible Kernel.

#### • **Oracle Linux 6 Update 8 Source DVD 1 and 2**

These ISO images contain the source code for the software packages in the release.

The full installation media for Oracle Linux 6 Update 8 contains three distinct repository sources for the Unbreakable Enterprise Kernel Release 2, the Unbreakable Enterprise Kernel Release 4, and the Red Hat Compatible Kernel.

To configure yum to use both the Unbreakable Enterprise Kernel Release 2 and the Red Hat Compatible Kernel repositories from the full installation ISO image, create the file /etc/yum.repos.d/Media.repo containing entries similar to the following:

```
[ol6_base_media]
name=Oracle Linux 6 Update 8 Base Media
baseurl=file:///media/ISOimage/Server
gpgkey=file:///media/ISOimage/RPM-GPG-KEY
gpgcheck=1
enabled=1
[ol6 uek media]
name=Oracle Linux 6 Update 8 UEK Media
baseurl=file:///media/ISOimage/UEK2
gpgkey=file:///media/ISOimage/RPM-GPG-KEY
```
gpgcheck=1 enabled=1

To configure yum to use both the Unbreakable Enterprise Kernel Release 4 (**x86-64 systems only**) and the Red Hat Compatible Kernel repositories from the full installation ISO image, create the file  $/etc/$ yum.repos.d/Media.repo containing entries similar to the following:

```
[ol6 base media]
name=Oracle Linux 6 Update 8 Base Media
baseurl=file:///media/ISOimage/Server
gpgkey=file:///media/ISOimage/RPM-GPG-KEY
gpgcheck=1
enabled=1
[ol6_uekr4_media]
name=Oracle Linux 6 Update 8 UEK Media
baseurl=file:///media/ISOimage/UEK4
gpgkey=file:///media/ISOimage/RPM-GPG-KEY
qgpqcheck=1
enabled=1
```
Adjust the value of the  $\text{baseurl}$  and  $\text{qpakey}$  parameters to match the mount point of the ISO image on your system. If you do not require one of the repositories, set the value of the corresponding enabled parameter to 0.

## <span id="page-29-0"></span>**3.3 Upgrading the Unbreakable Enterprise Kernel**

Oracle Linux 6 Update 8 ships with the latest Unbreakable Enterprise Kernel Release 2 for i386 and Unbreakable Enterprise Kernel Release 4 for x86-64. If you upgrade your system from the installation media, there are five upgrade scenarios:

• If the UEK R2 or UEK R4 is not currently installed on the system, only the latest Red Hat Compatible Kernel is installed. The UEK R2 or UEK R4 kernel is not installed.

- If UEK R2 is currently installed on an i386 system, the latest version of the UEK R2 kernel is installed.
- If UEK R2 is currently installed on an x86-64 system and you upgrade using the Oracle Linux 6 Update 8 installation media for x86-64, which do not contain a UEK R2 repository, the latest version of UEK R2 is not installed.
- If UEK R3 is currently installed on an x86-64 system and you upgrade using the Oracle Linux 6 Update 8 installation media for x86-64, which do not contain a UEK R3 repository, the latest version of UEK R3 is not installed.
- If UEK R4 is currently installed on an x86-64 system, the latest version of the UEK R4 kernel is installed.

 $y$ um uses whatever repositories you have configured on your system to upgrade it. You can find the latest UEK R2 packages in the  $\text{ol}6\_i386\_UEK\_latest$  and  $\text{ol}6\_x86\_64\_UEK\_latest$  repositories, the latest UEK R3 packages in the  $\circ16$ \_UEKR3\_latest repository, and the latest UEK R4 packages in the ol6\_UEKR4 repository.

If you want to install the latest UEK R2 kernel on an i386 or x86-64 system, subscribe your system to the ol6 i386 UEK latest or ol6 x86 64 UEK latest channel on ULN, or enable the ol6\_UEK\_latest repository. For example:

# **yum-config-manager --enable ol6\_UEK\_latest**

If you want to update an x86-64 system to use the latest UEK R3 kernel, subscribe your system to the ol6\_x86\_64\_UEKR3\_latest channel on ULN, or enable the ol6\_UEKR3\_latest repository. For example:

# **yum-config-manager --enable ol6\_UEKR3\_latest**

If you want to update an x86-64 system to use the latest UEK R4 kernel, subscribe your system to the ol6  $x86$  64 UEKR4 channel on ULN, or or enable the ol6 UEKR4 repository. For example:

```
# yum-config-manager --enable ol6_UEKR4
```
# <span id="page-30-0"></span>**3.4 Applying the Update**

Once you have set up the ULN channels, Yum repositories, or installation media repositories that  $y$ um should use, you can update all installed packages by running the following command:

#### # **yum update**

This command upgrades your system to Update 8.

You can use the following command to update a specific package:

# **yum update package**

For example, to update the Z-shell package  $(z \sin)$  enter:

# **yum update zsh**

For more information, see the  $\text{yum}(8)$  manual page.

# <span id="page-32-0"></span>Appendix A Packages

# **Table of Contents**

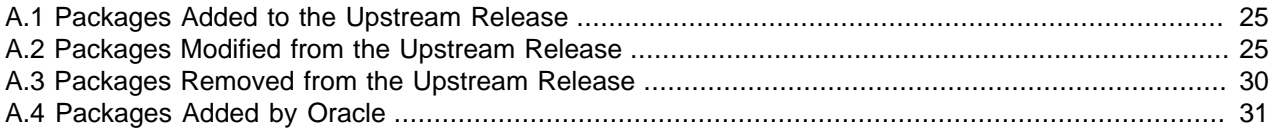

The following sections list the packages that have been added to, modified from, or removed from the upstream release, or which have been added to the base release by Oracle.

## <span id="page-32-1"></span>**A.1 Packages Added to the Upstream Release**

The following packages have been added to the upstream release:

- adcli
- chrony
- compat-libxcb
- ldns
- libepoxy
- libevdev
- libevent2
- libiwpm
- libreswan
- libxshmfence
- rear
- sbd
- sqid34
- unbound
- xcb-util-renderutil

### <span id="page-32-2"></span>**A.2 Packages Modified from the Upstream Release**

The following packages have been modified from the upstream release:

- abrt
- anaconda

- autofs
- basesystem
- bfa-firmware
- bind
- boost
- brltty
- btrfs-progs
- clufter
- compat-glibc
- coreutils
- cpuspeed
- crash
- createrepo
- dbus
- device-mapper-multipath
- dhcp
- dracut
- e2fsprogs
- efax
- firefox
- firstaidkit
- firstboot
- fuse
- gdm
- git
- glusterfs
- gnome-desktop
- grub
- grubby
- gstreamer

- httpd
- hypervkvpd
- initscripts
- iptables
- irqbalance
- iscsi-initiator-utils
- java-1.6.0-openjdk
- java-1.7.0-openjdk
- kabi-whitelists
- kabi-yum-plugins
- kdeadmin
- kdebase-workspace
- kdelibs
- kde-settings
- kexec-tools
- ksc
- libitm
- libreoffice
- libreport
- libreswan
- libvirt
- libxml2
- libxslt
- luci
- mkbootdisk
- module-init-tools
- net-snmp
- netxen-firmware
- nmap
- nss

- ocaml-libvirt
- openmpi
- openoffice.org
- openscap
- openssl098e
- oprofile
- PackageKit
- pam
- pcs
- pilot-link
- piranha
- plymouth
- policycoreutils
- procps
- publican
- python
- python-virtinst
- ql2400-firmware
- ql2500-firmware
- qperf
- qpid-cpp
- qpid-qmf
- rdma
- rear
- redhat-bookmarks
- redhat-indexhtml
- redhat-lsb
- redhat-release-server
- redhat-rpm-config
- rhn-client-tools

- rhnlib
- rhnsd
- rpmdevtools
- rsyslog
- samba
- sanlock
- scap-security-guide
- scsi-target-utils
- selinux-policy
- setroubleshoot
- setroubleshoot-plugins
- sos
- system-config-date
- system-config-date-docs
- system-config-kickstart
- system-config-network
- system-config-services
- system-config-services-docs
- system-config-users-docs
- system-icon-theme
- systemtap
- thunderbird
- tog-pegasus
- udev
- util-linux-ng
- wireshark
- xfsdump (x86-64 only)
- xfsprogs (x86-64 only)
- xkeyboard-config
- xorg-x11-server

- xorg-x11-drivers
- xsane
- xulrunner

Unless otherwise noted, changes relate to branding, trademark usage, or user-interface modifications.

## <span id="page-37-0"></span>**A.3 Packages Removed from the Upstream Release**

The following packages from the upstream release are not included:

- iprutils
- libehca
- libica
- libreport-plugin-rhtsupport
- librtas
- libservicelog
- libvpd
- lsvpd
- openssl-ibmca
- powerpc-utils
- ppc64-diag
- ppc64-utils
- publican-redhat
- python-rhsmm
- Red\_Hat\_Enterprise\_Linux-Release\_Notes-6-as-IN
- Red\_Hat\_Enterprise\_Linux-Release\_Notes-6-bn-IN
- Red\_Hat\_Enterprise\_Linux-Release\_Notes-6-de-DE
- Red\_Hat\_Enterprise\_Linux-Release\_Notes-6-en-US
- Red\_Hat\_Enterprise\_Linux-Release\_Notes-6-es-ES
- Red\_Hat\_Enterprise\_Linux-Release\_Notes-6-fr-FR
- Red\_Hat\_Enterprise\_Linux-Release\_Notes-6-gu-IN
- Red Hat Enterprise Linux-Release Notes-6-hi-IN
- Red\_Hat\_Enterprise\_Linux-Release\_Notes-6-it-IT

- Red Hat Enterprise Linux-Release Notes-6-ja-JP
- Red Hat Enterprise Linux-Release Notes-6-kn-IN
- Red\_Hat\_Enterprise\_Linux-Release\_Notes-6-ko-KR
- Red\_Hat\_Enterprise\_Linux-Release\_Notes-6-ml-IN
- Red Hat Enterprise Linux-Release Notes-6-mr-IN
- Red Hat Enterprise Linux-Release Notes-6-or-IN
- Red Hat Enterprise Linux-Release Notes-6-pa-IN
- Red\_Hat\_Enterprise\_Linux-Release\_Notes-6-pt-BR
- Red\_Hat\_Enterprise\_Linux-Release\_Notes-6-ru-RU
- Red\_Hat\_Enterprise\_Linux-Release\_Notes-6-si-LK
- Red\_Hat\_Enterprise\_Linux-Release\_Notes-6-ta-IN
- Red\_Hat\_Enterprise\_Linux-Release\_Notes-6-te-IN
- Red\_Hat\_Enterprise\_Linux-Release\_Notes-6-zh-CN
- Red\_Hat\_Enterprise\_Linux-Release\_Notes-6-zh-TW
- redhat-access-insights
- redhat-logos
- redhat-release-notes-6Server
- redhat-support-lib-python
- redhat-support-tool
- s390utils
- sapconf
- servicelog
- subscription-manager
- subscription-manager-migration-data
- virt-who
- yaboot

## <span id="page-38-0"></span>**A.4 Packages Added by Oracle**

The following packages have been added to the base release by Oracle:

• kernel-uek (2.6.39 for i386 and 4.1.12 for x86-64)

- $1 \times c$  (x86-64 only)
- ocfs2-tools
- reflink
- oracleasm-support
- oraclelinux-release
- oraclelinux-release-notes-6Server
- oracle-logos
- oracle-rdbms-server-11gR2-preinstall
- oracle-rdbms-server-12cR1-preinstall